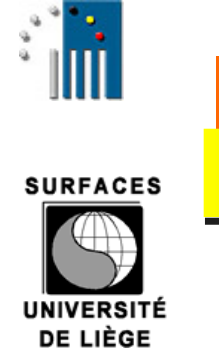

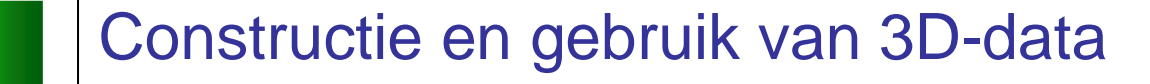

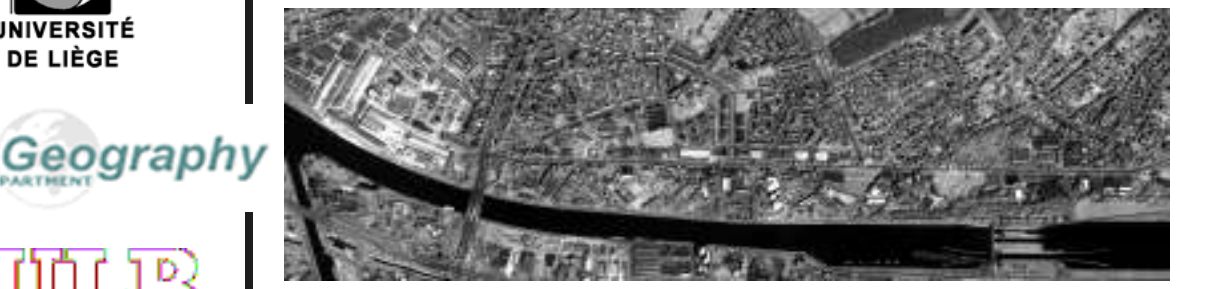

#### **SPIDER project SR/00/02**

**Marc Binard, ULgYves Cornet, ULgJean-Paul Donnay, ULgDennis Devriendt, UGentRudi Goossens, UGent**

**Gebruik van satellietbeelden in**

**verstedelijkte gebiedenGent, 24 oktober 2005**

#### Overzicht van de presentatie

**SURFACES** 

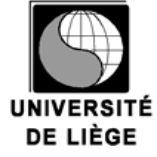

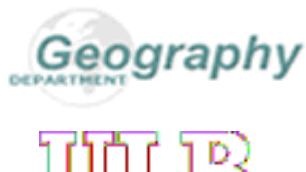

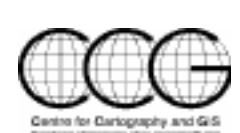

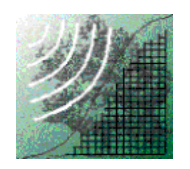

- $\mathcal{L}_{\mathcal{A}}$ Mogelijkheden om oppervlaktemodellen (DSM) te maken
- $\mathbf{r}$ Toepassingen

Introductie

 $\blacksquare$ **Conclusie** 

 $\blacksquare$ 

# **Introductie**

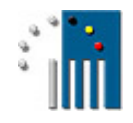

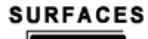

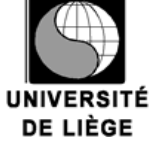

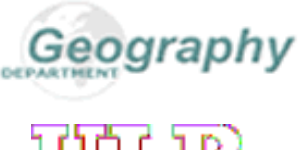

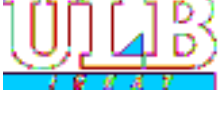

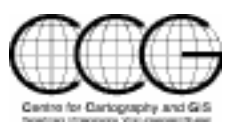

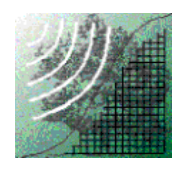

- $\blacksquare$  Twee studiegebieden werden geselecteerd gebaseerd op verschillende geomorfologie (Gent – vlak, Luik – heuvelig) en omwille van verschillen in de beschikbare ruimtelijke gegevens in Vlaanderen en Wallonië
- $\blacksquare$ De aanmaak van een DSM en de toepassingen

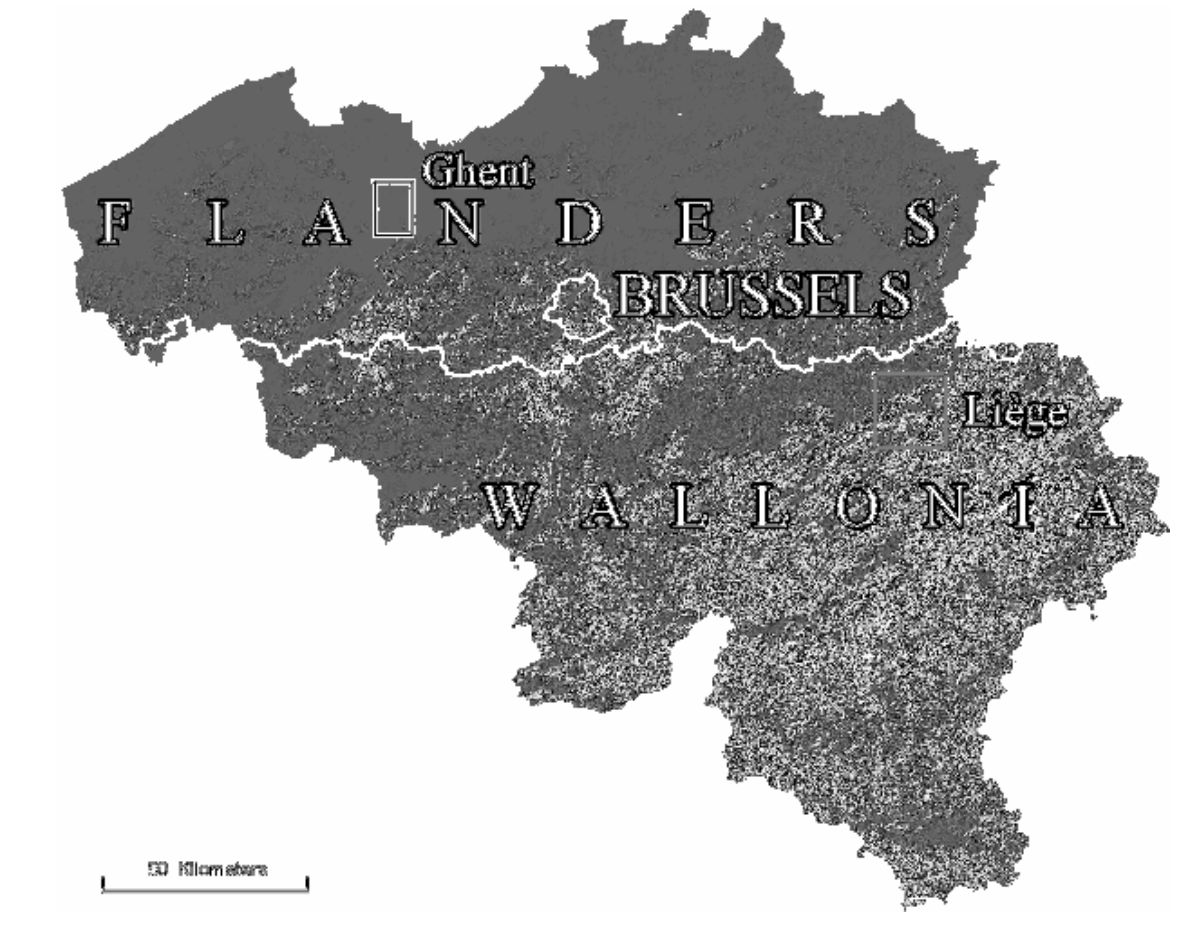

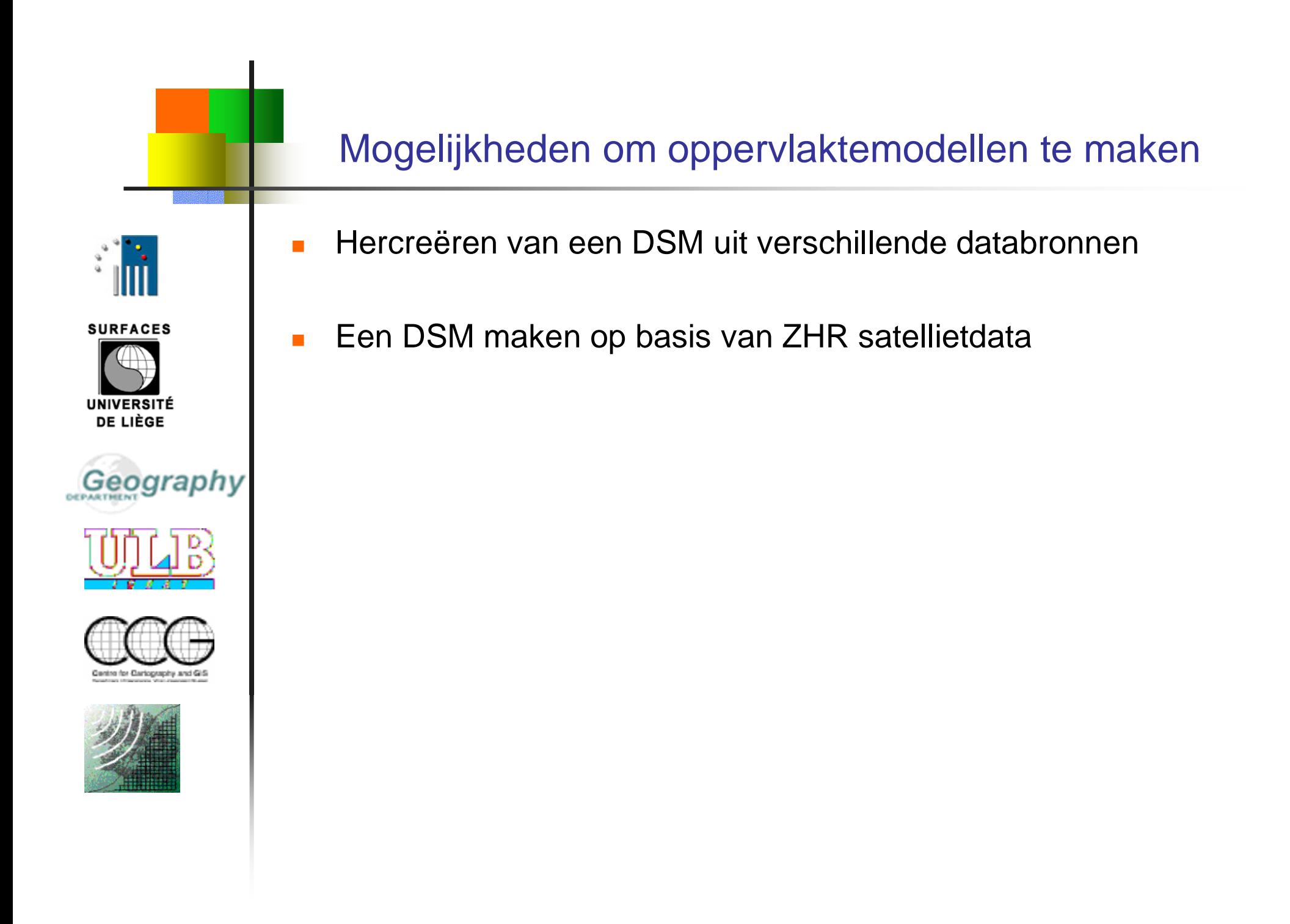

4

#### Hercreëren van een DSM uit verschillende databronnen

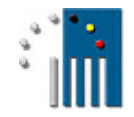

 $\blacksquare$ 

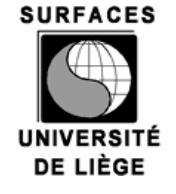

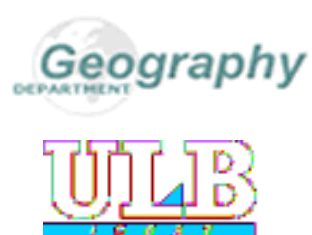

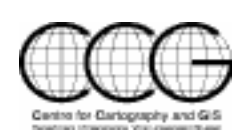

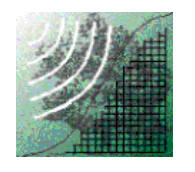

- **Met DTM** (*Digitaal Terrein Model*) : de « z » waarde van maaiveldniveau<br>Albert Contribution is de la characteristic de la characteristic de la characteristic de la characteristic de
- $\overline{\mathcal{L}}$ Het DSM (Digitaal Oppervlakte Model, Digital Surface Model) is een<br>enveloppe model: de "z" weerde van moeiveldniveeu Lebiecten (bui enveloppe model: de "z" waarde van maaiveldniveau + objecten (huizen, bomen, …)

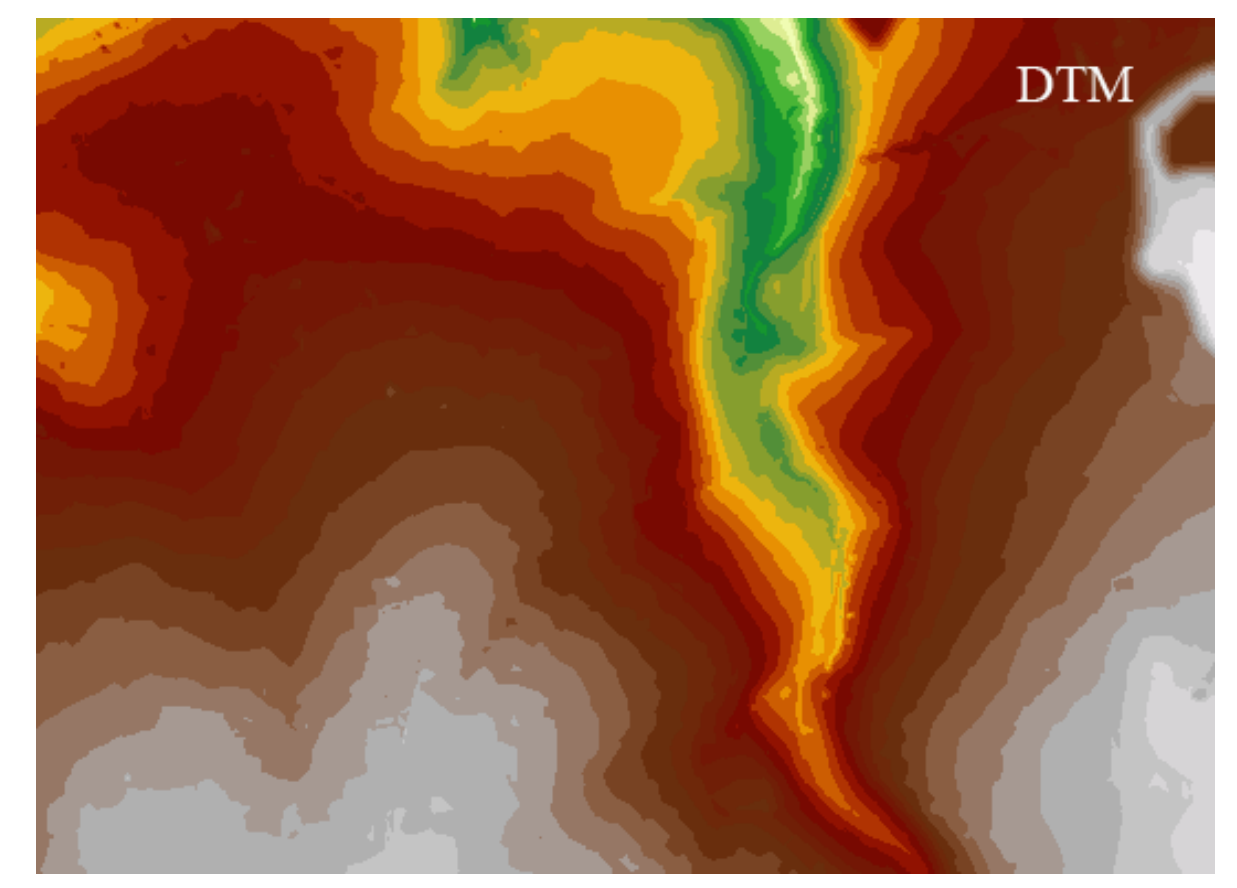

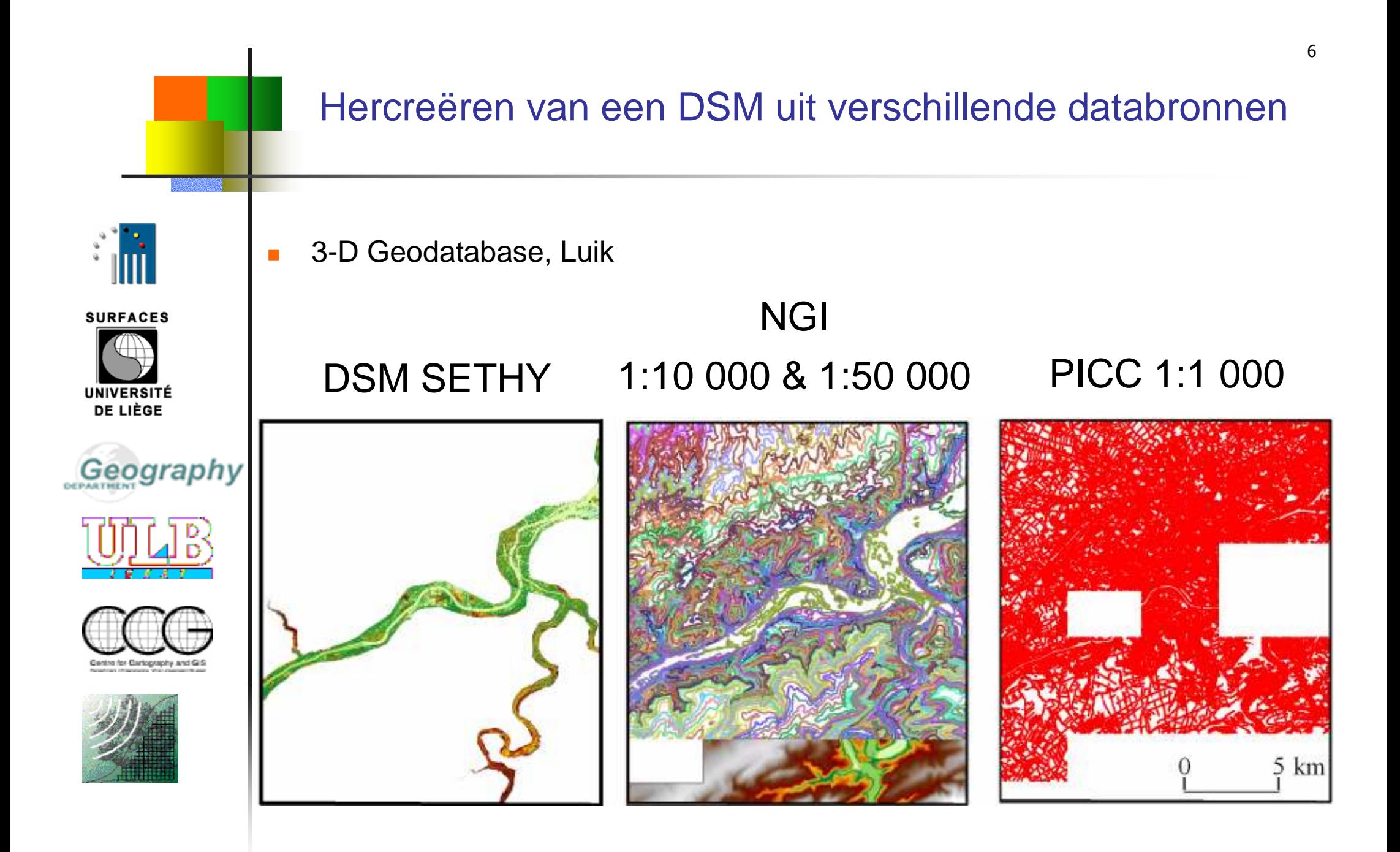

#### Hercreëren van een DSM uit verschillende databronnen

- $\overline{\phantom{a}}$ De TINs worden omgezet in GRID met 1m resolutie
- $\mathbf{r}$  Superimpositie regel
	- $\mathcal{L}^{\mathcal{L}}$ **SETHY**
	- DSM (PICC)
	- $\mathcal{L}_{\mathcal{A}}$ NGI DTM @ 1: 10 000
	- NGI DTM @ 1:50 000  $\mathbf{r}$

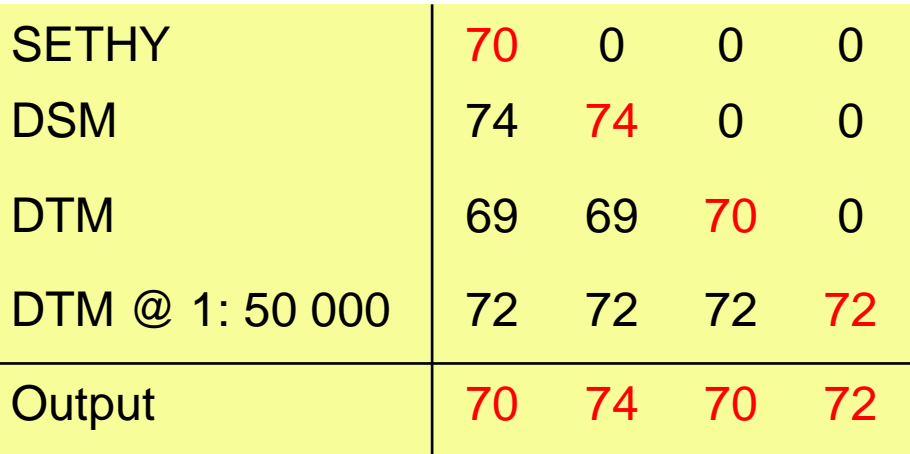

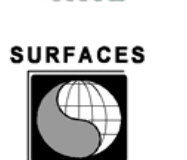

**UNIVERSITÉ** DE LIÈGE

Geography

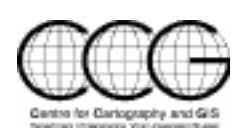

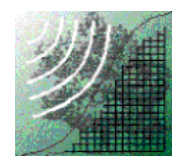

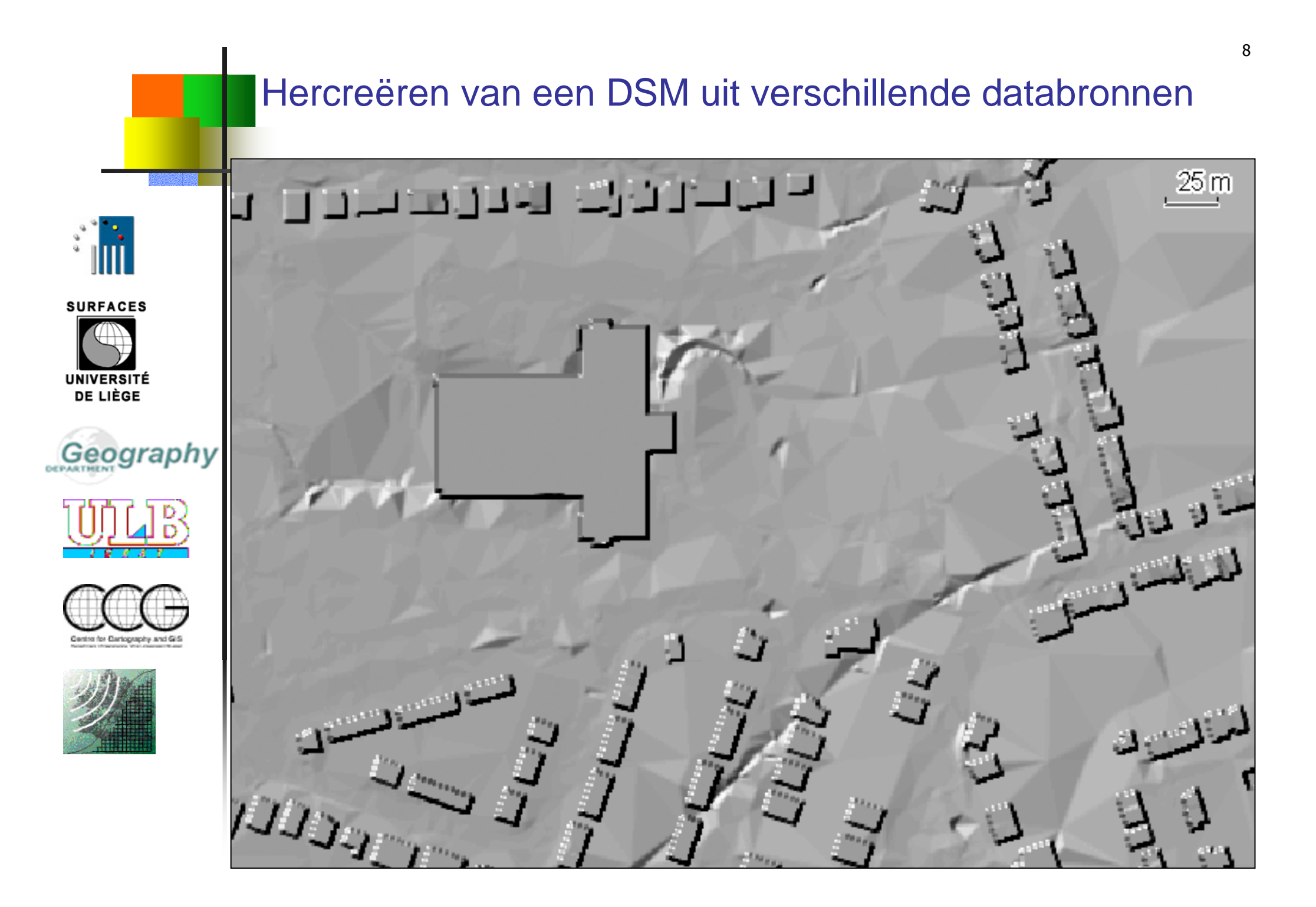

## DSM creëren op basis van ZHR IKONOS stereopaar

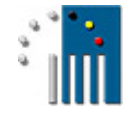

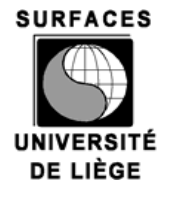

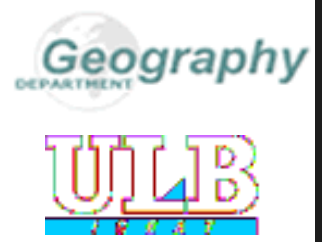

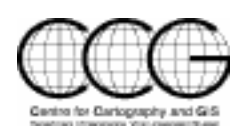

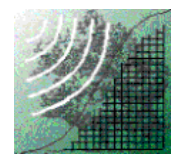

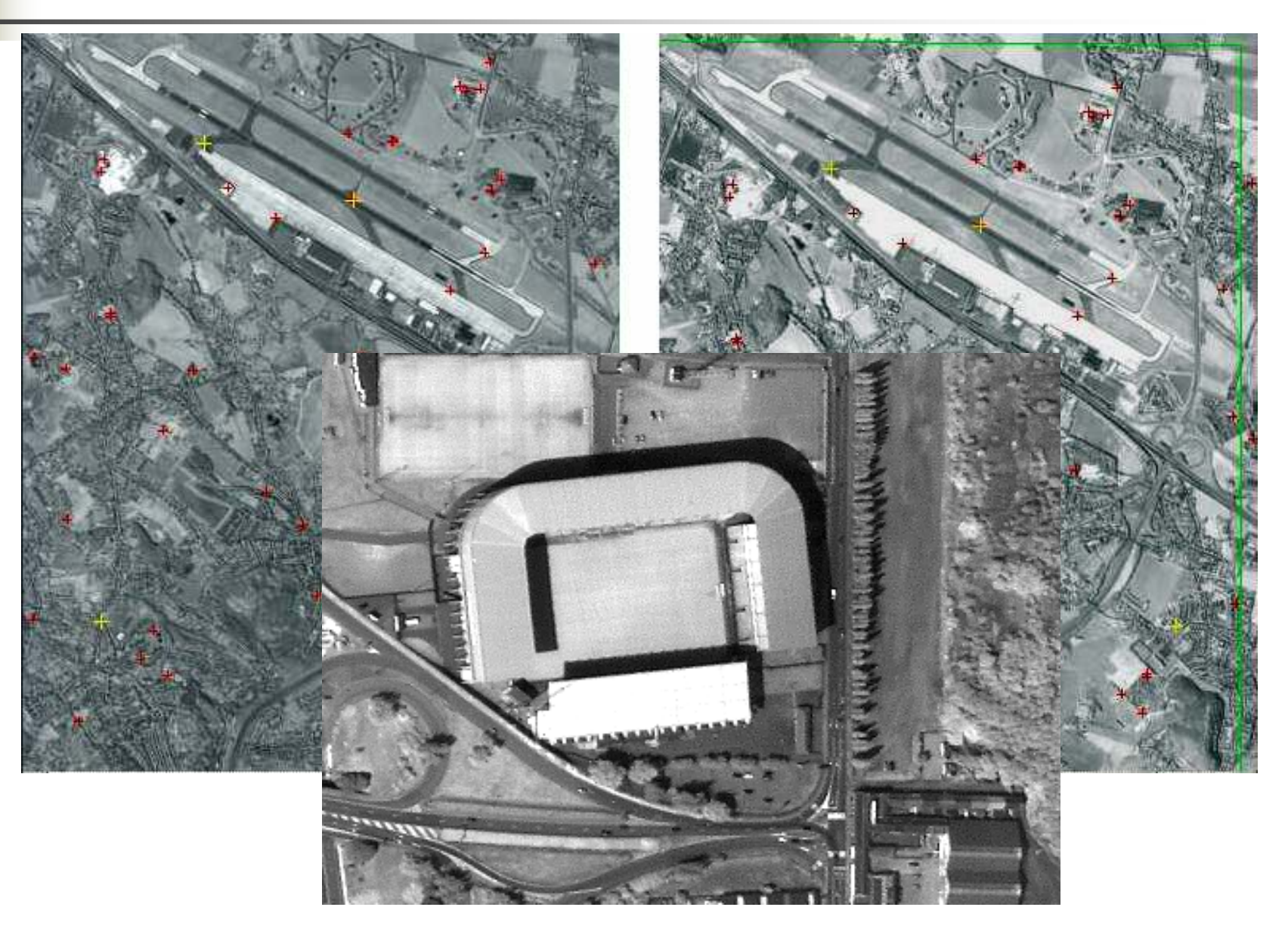

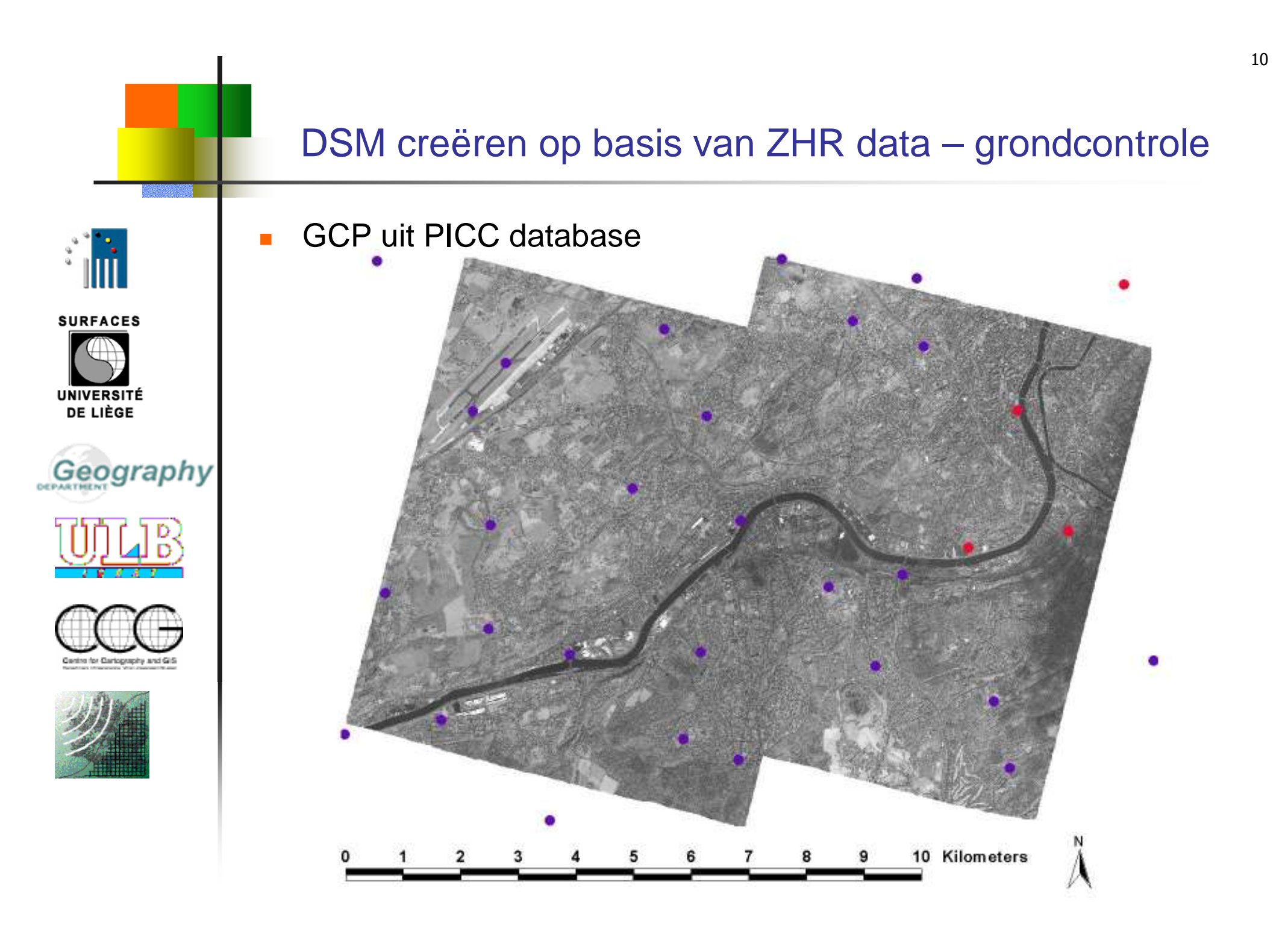

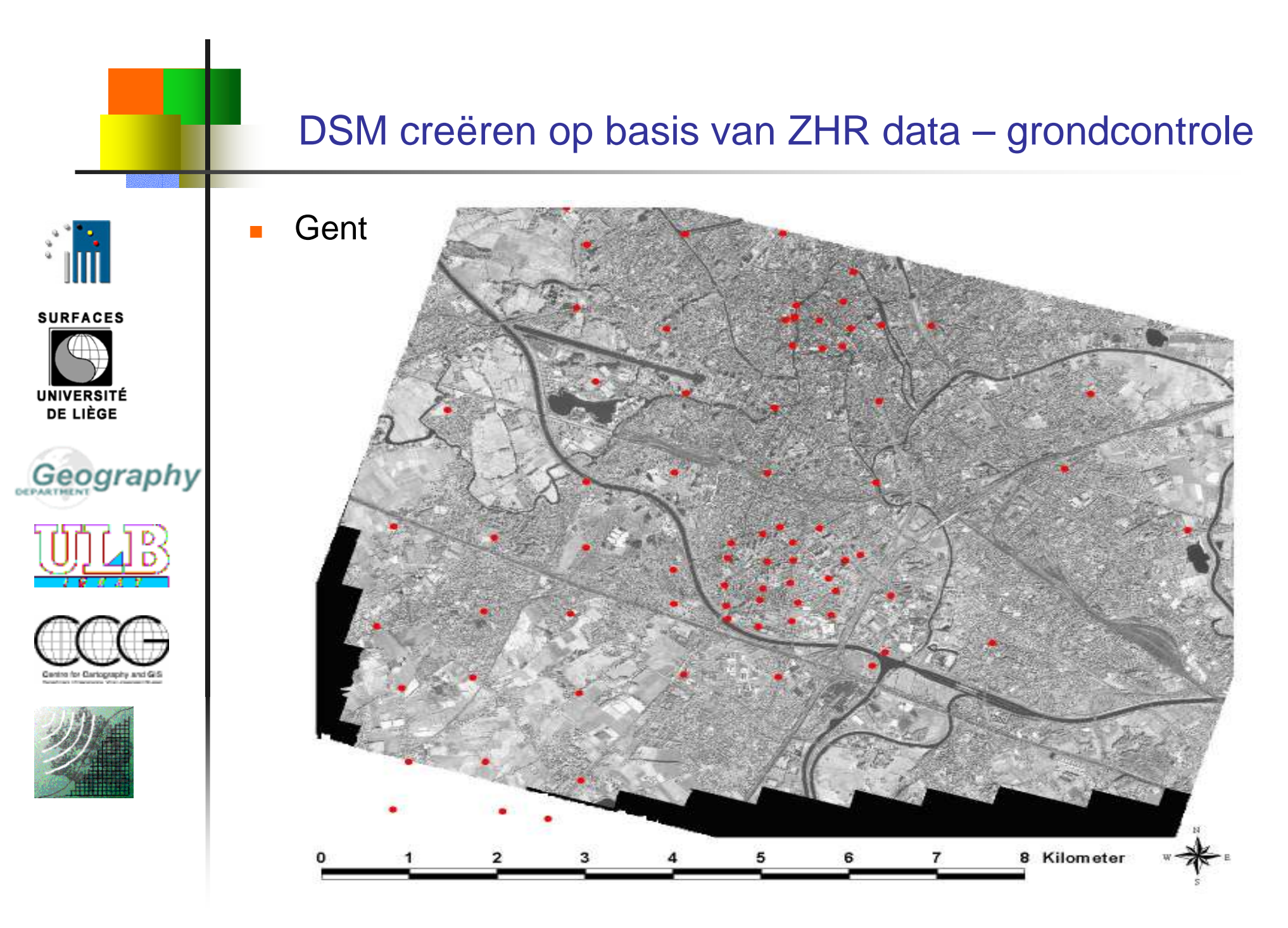

#### DSM creëren op basis van ZHR data – grondcontrole

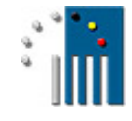

 $\overline{\mathcal{L}}$ 

GPS metingen

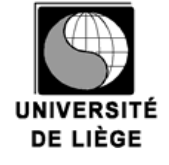

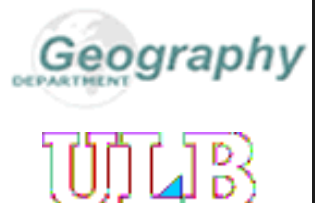

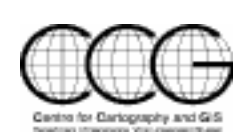

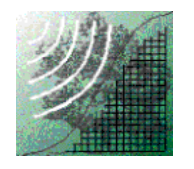

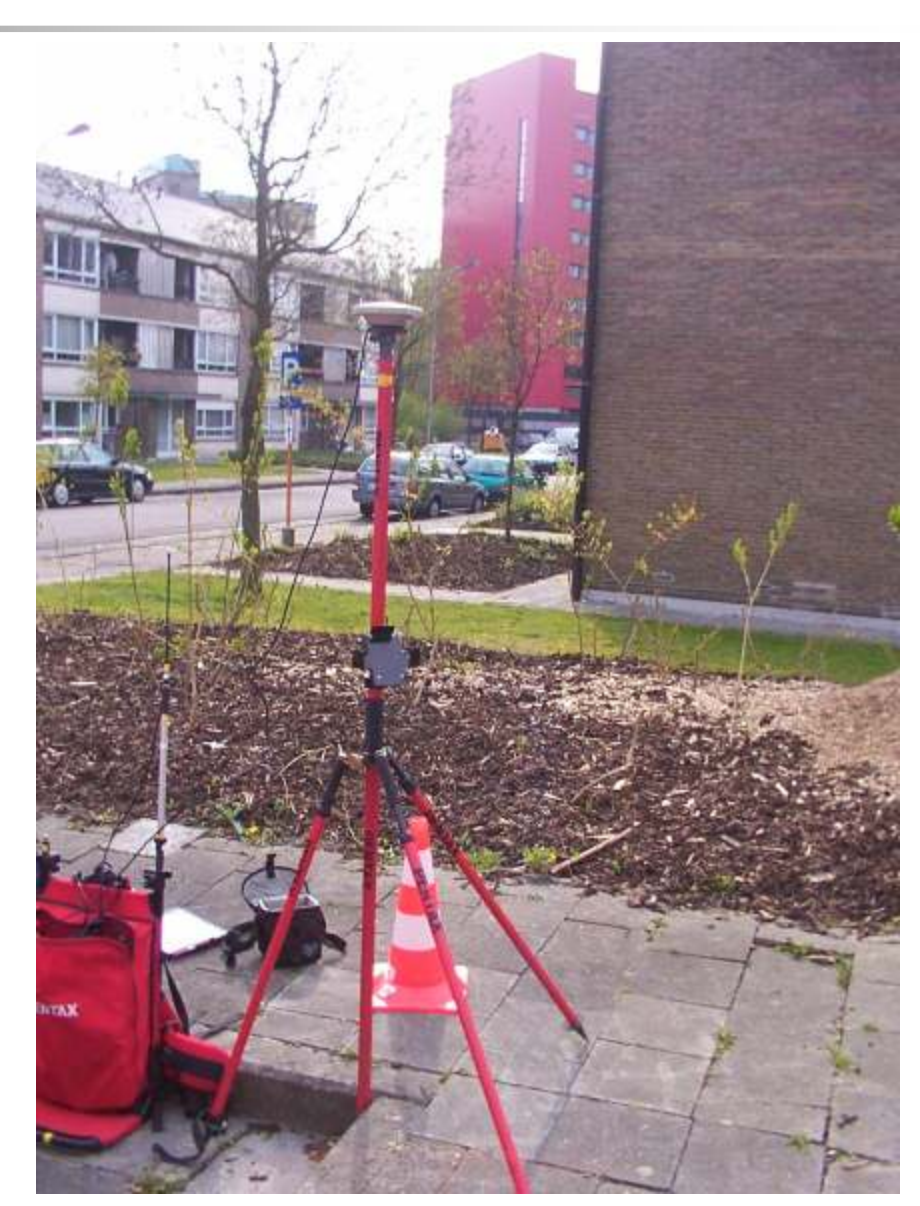

## DSM creëren op basis van ZHR data – Gent Nauwkeurigheid van IKONOS DSM

- $\mathbf{r}$ IKONOS – referentie van luchtfoto's
- $\blacksquare$  3,6 m gemiddeld verschil en 3,8 m standaarddeviatie inresidentiële zone

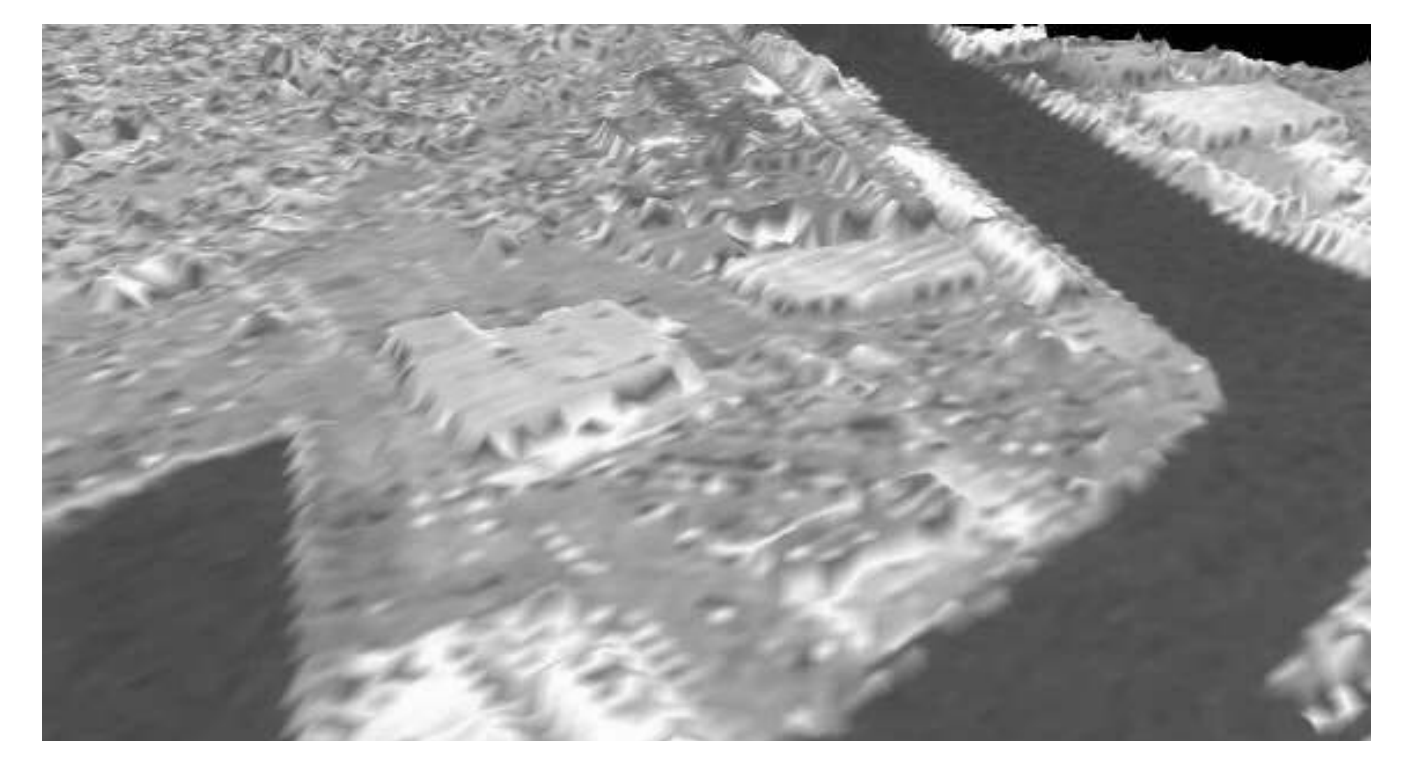

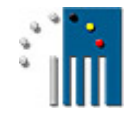

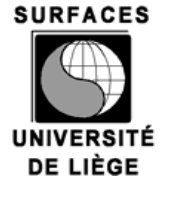

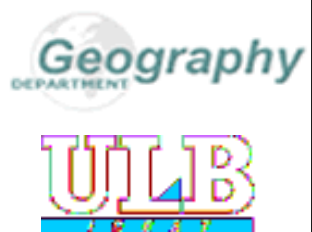

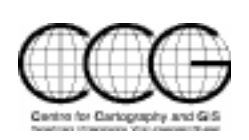

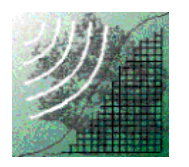

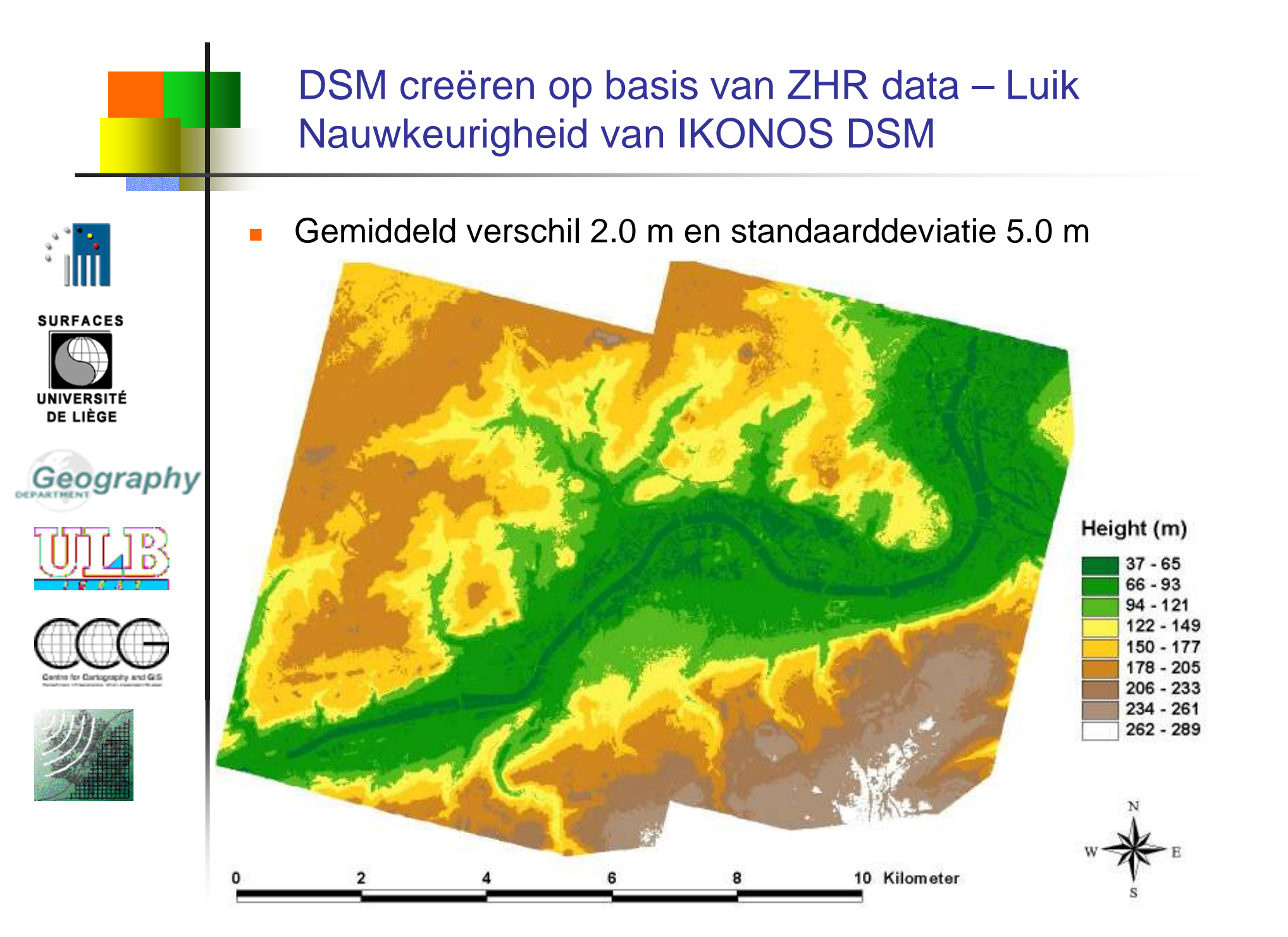

14

#### Toepassing - Orthorectificatie

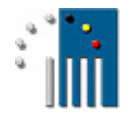

**SURFACES** 

**UNIVERSITÉ** DE LIÈGE

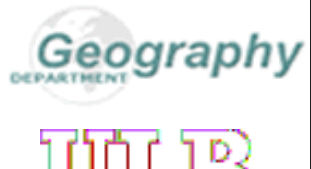

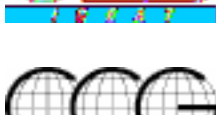

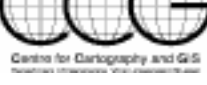

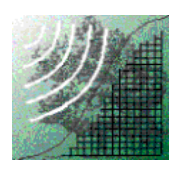

 $\overline{\mathbb{R}}$ De GCP (Grond Controle Punten) worden geselecteerd in de PICC 3D database (alternatief voor GPS)

- П 36 GCP
- $\overline{\phantom{a}}$ 9 check points RMS
	- $\blacksquare$  X = 1.15 m
	- $Y = 0.61 \text{ m}$
- **C**rthorectificatie met  $\overline{\phantom{a}}$ ERDAS "ORTHOBASE" module (LPS LeicaPhotogrammetry Suite)

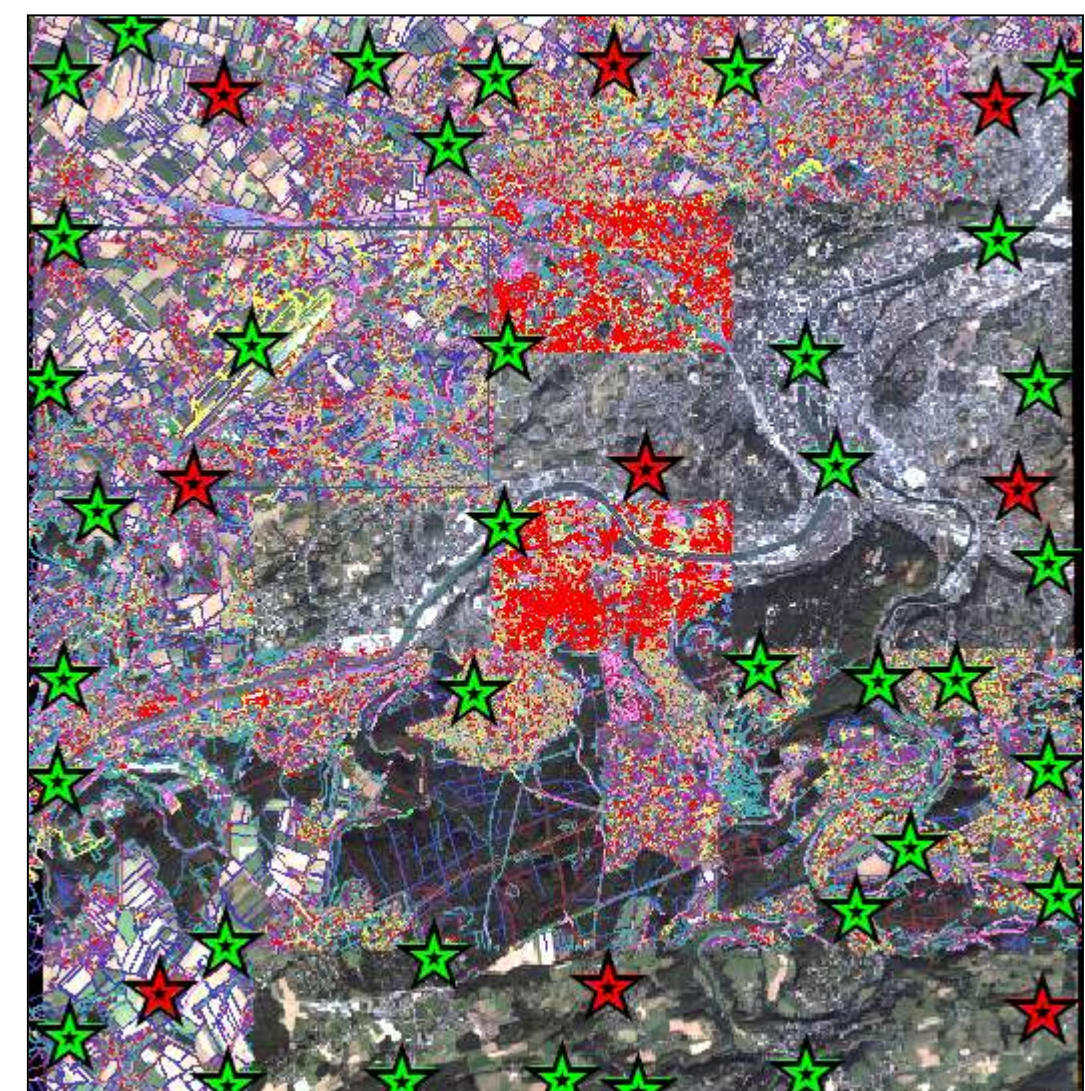

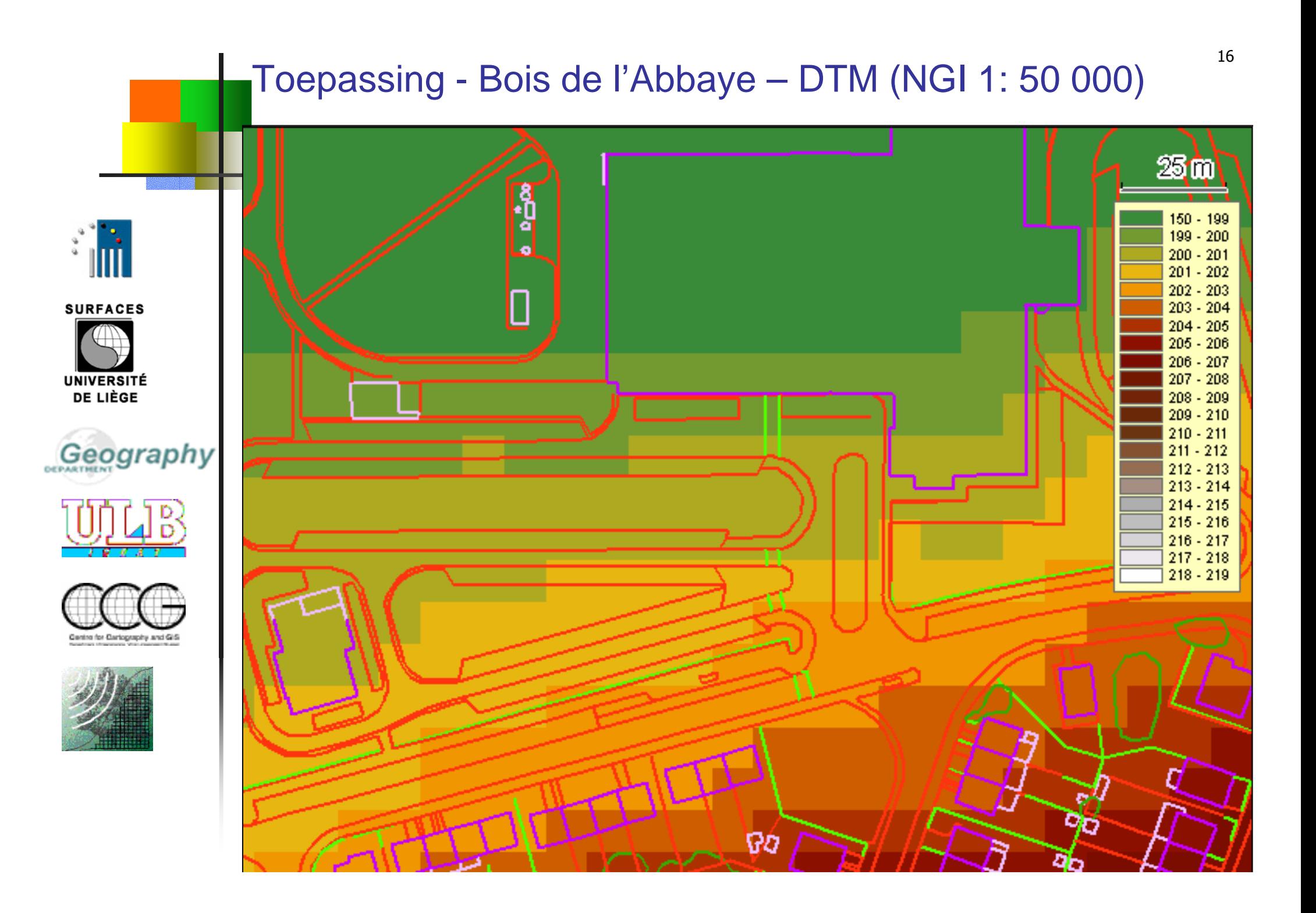

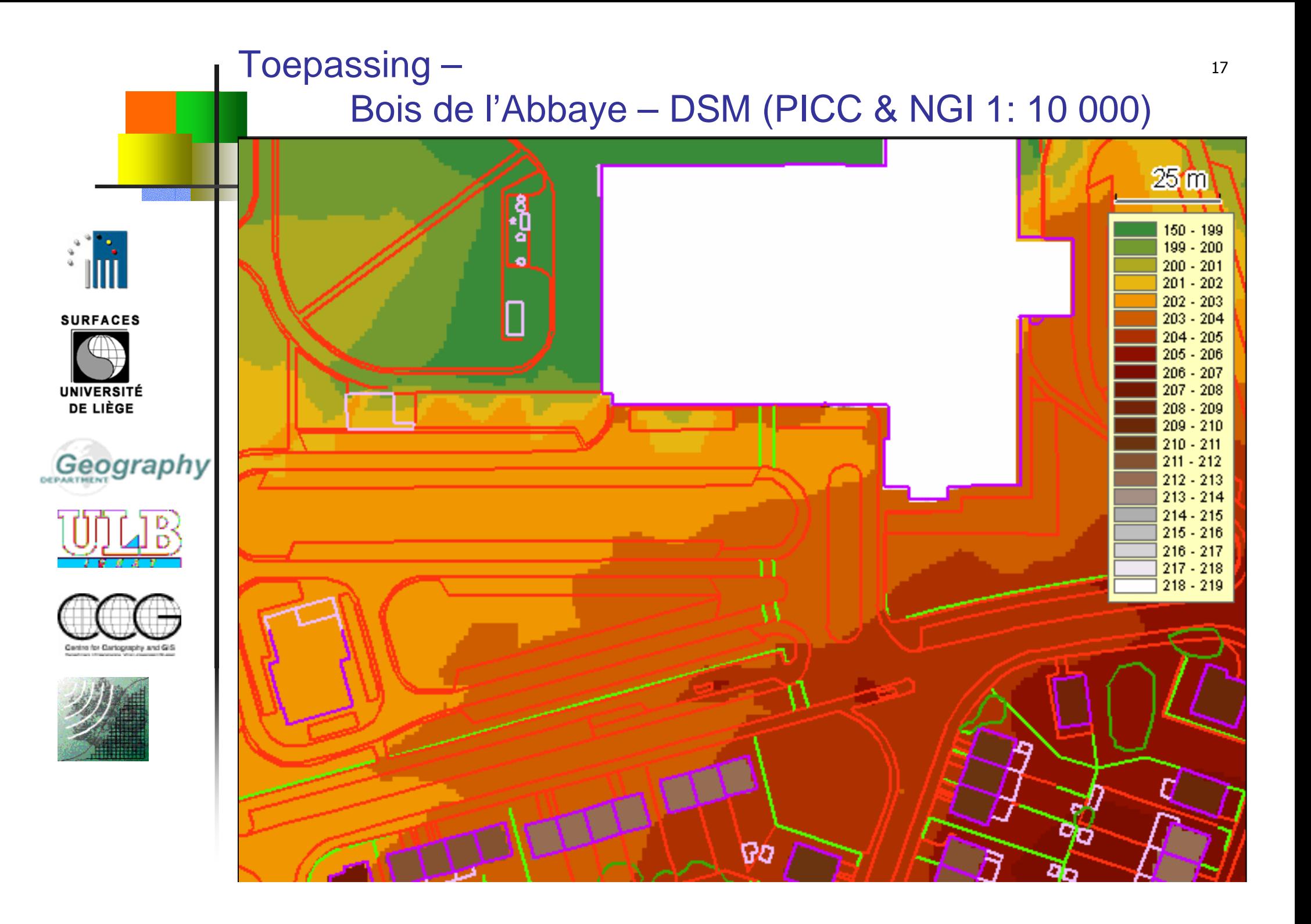

## Toepassing – QB orthorectificatiemet DTM (NGI 1: 50 000) of met DSM (PICC & NGI 1: 10 000)

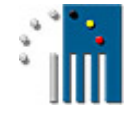

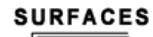

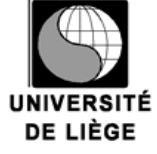

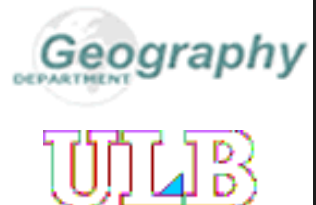

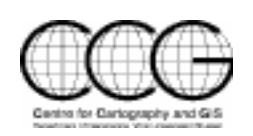

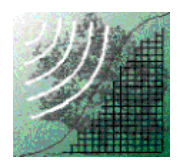

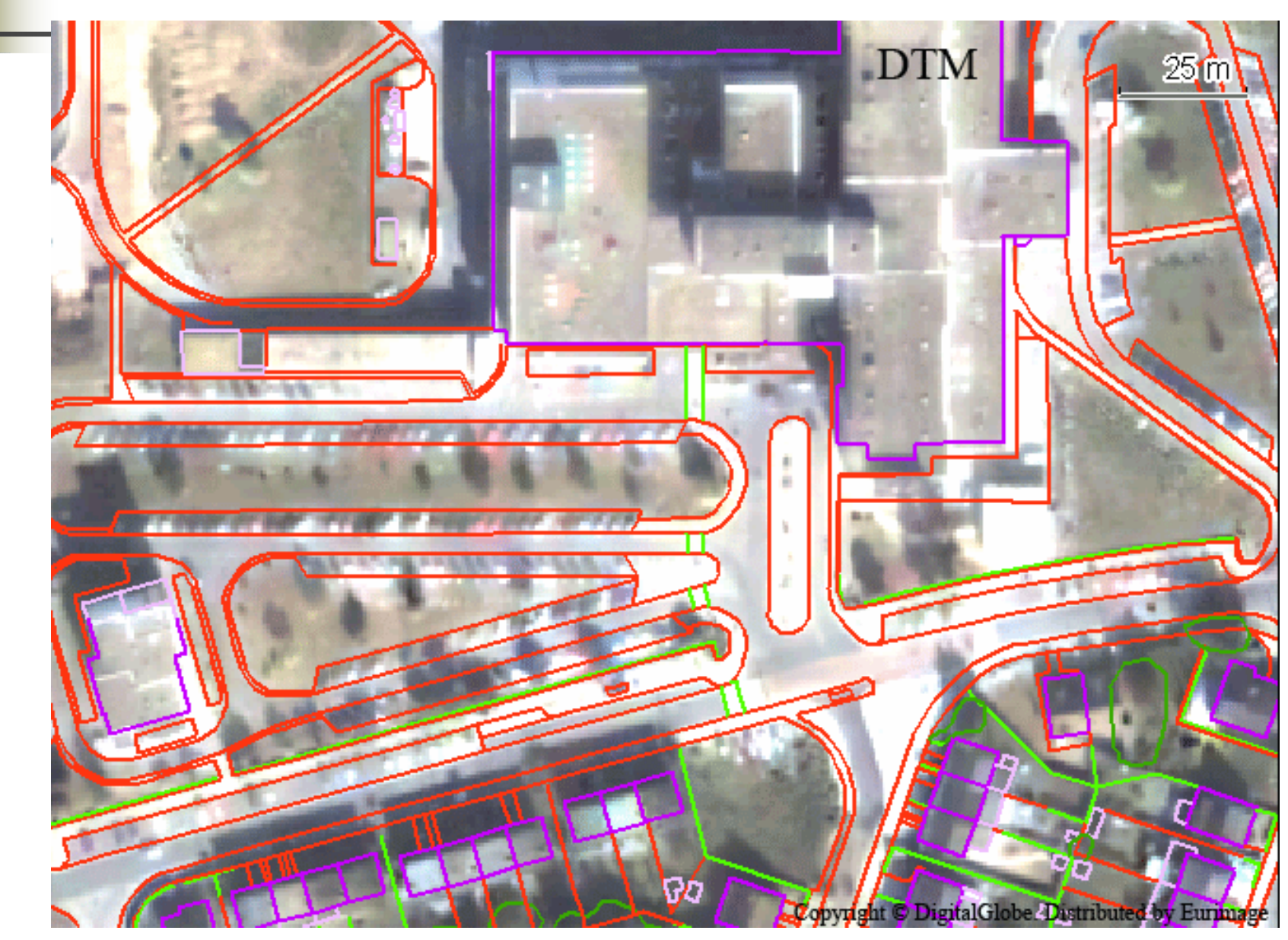

## Toepassing – Vergelijking tussen luchtorthofoto enQB orthobeeld

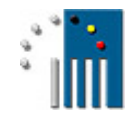

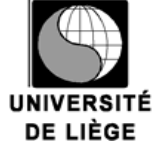

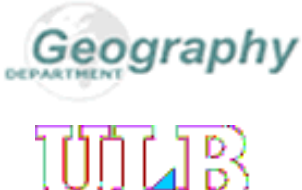

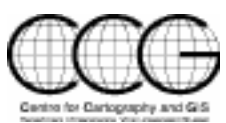

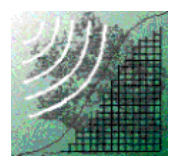

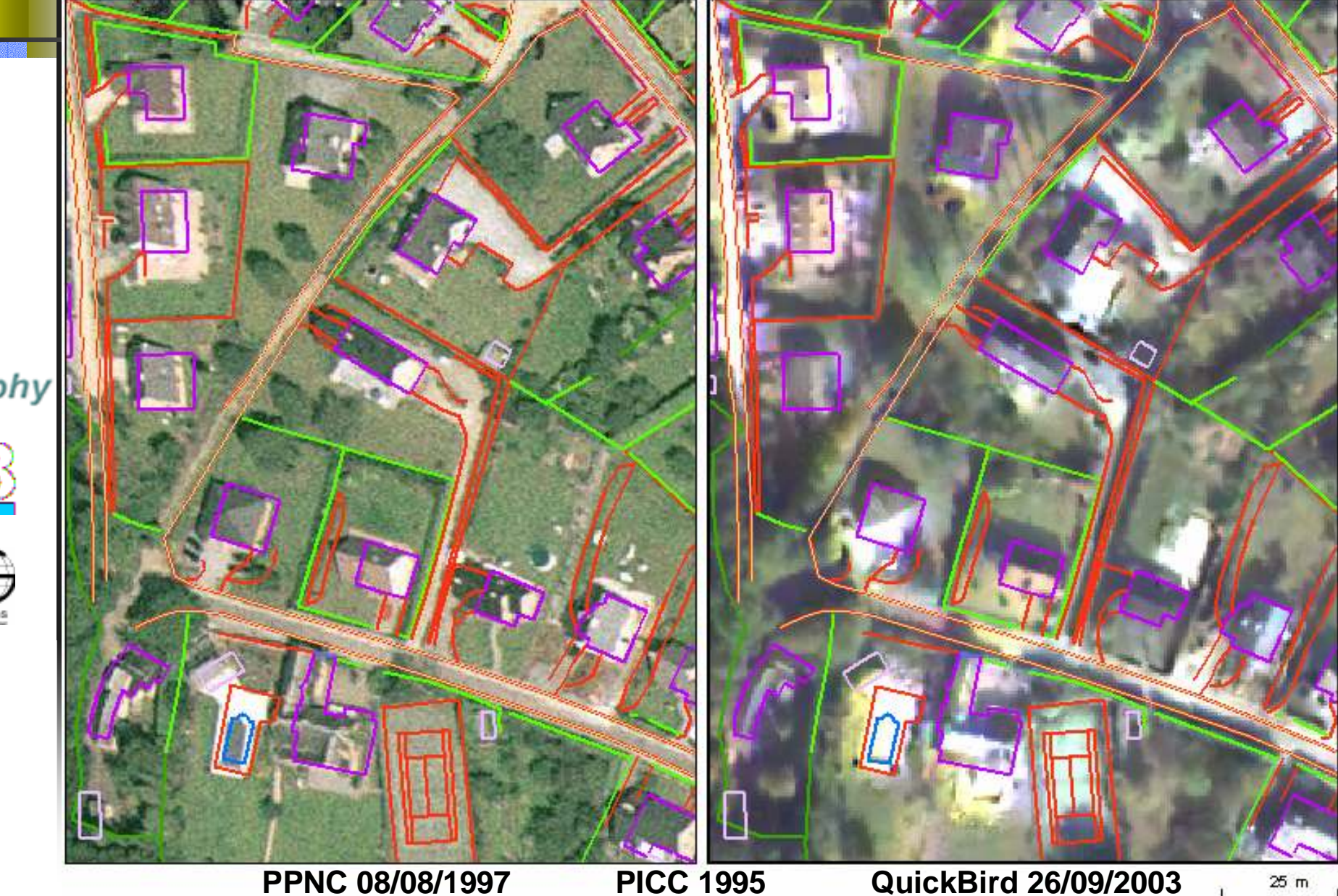

## Toepassing – Vergelijking tussen luchtorthofoto, QB orthobeeld en verschillende databases

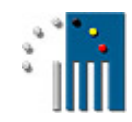

**SURFACES** 

**UNIVERSITÉ** DE LIÈGE

 Beeldverplaatsing van de gebouwen minder invloed bij ZHR beeldSnellere update mogelijk met ZHR beeld

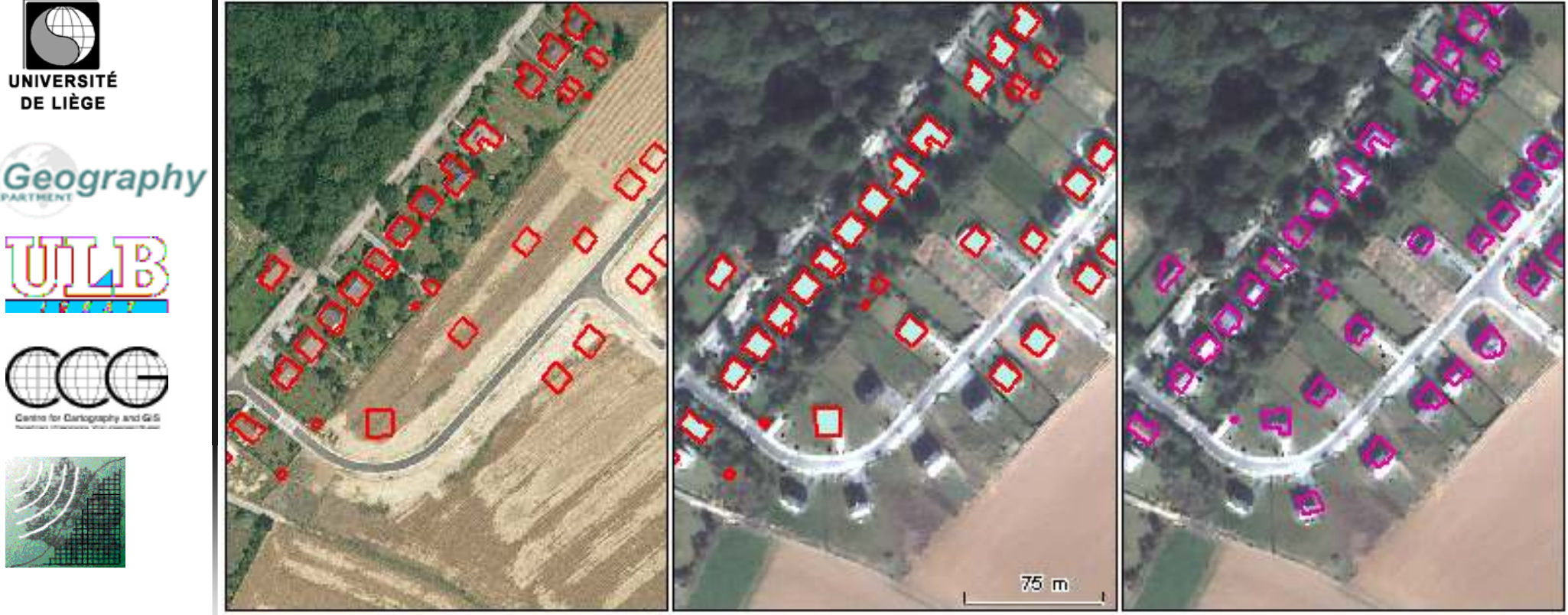

**PPNC 01/07/1994 QuickBird 26/09/2003**

**PICC 1995 PICC 1995**

**PLI 01/01/2003**

#### 21ioepassing – Gebruik van QB orthobeeld voor de opvolging van beschikbare vrije ruimte op industrieterrein

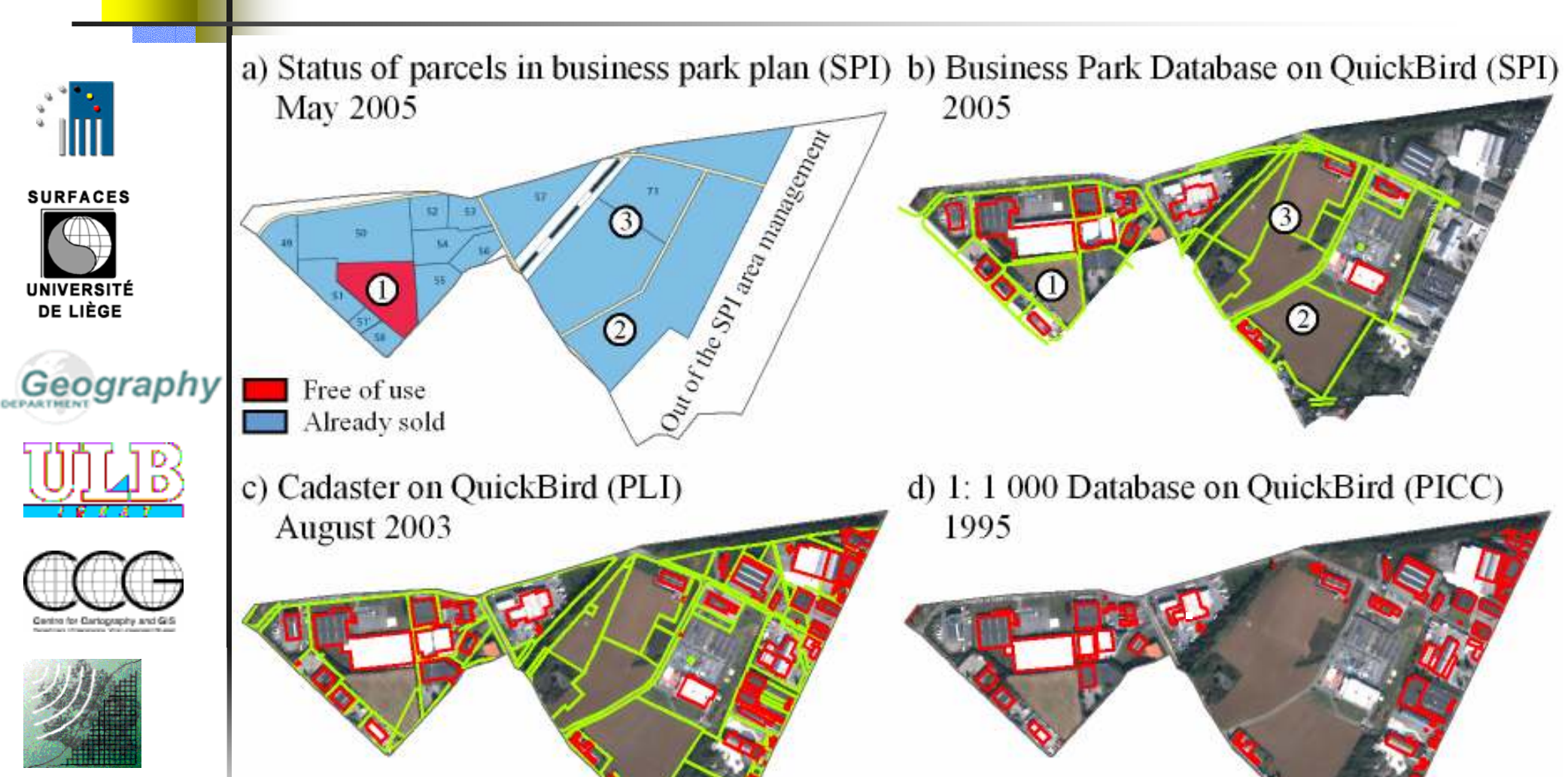

**Building** 

Parcel

1.6 ha vrij in (1)

Maar ook 11 ha in (2) & (3) !

500 m

#### Producten

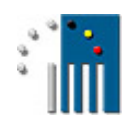

**SURFACES** 

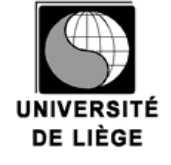

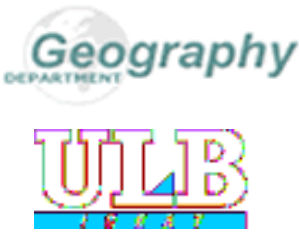

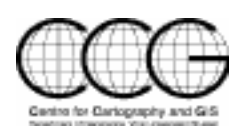

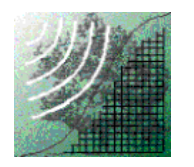

 $\mathcal{L}_{\mathcal{A}}$ Twee soorten producten:

- ZHR orthobeeld
- **Digitaal Oppervlakte Model**  $\overline{\phantom{a}}$
- $\mathbb{R}^2$ Combinatie : 3D-simulatie mogelijk

## Toepassing 3-D visualisatieSimulatie van de impact van een nieuw gebouw

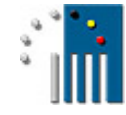

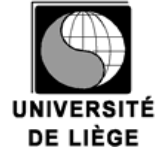

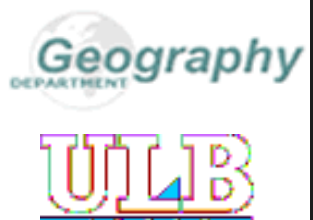

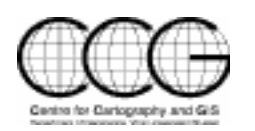

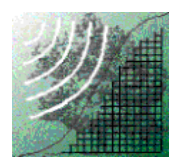

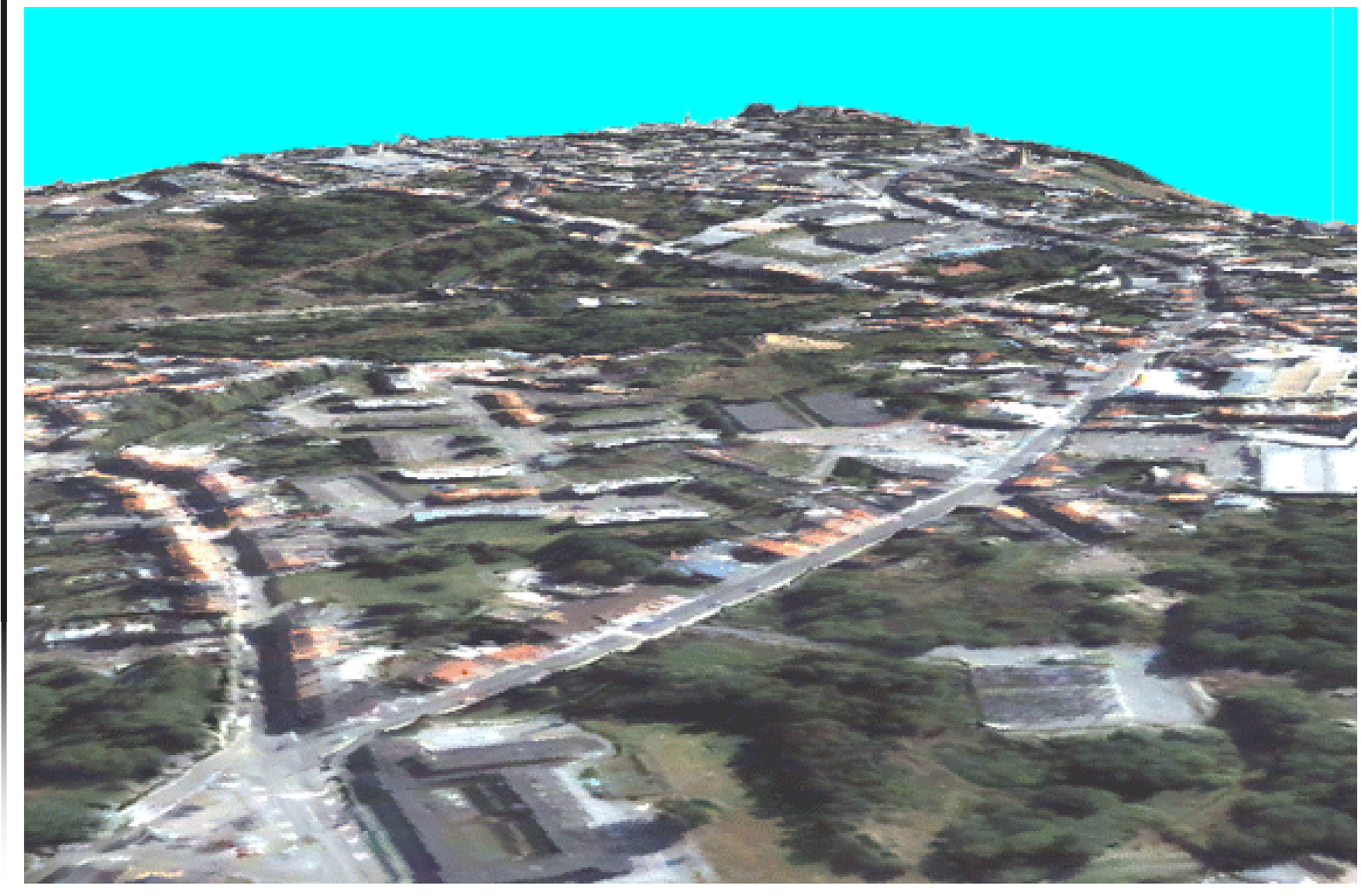

### **Conclusie**

- $\blacksquare$  DSM op twee manieren te creëren:
	- Uit "bijna niets" en een satellietbeeld stereopaar
	- Uit bestaande 3D databases
- $\overline{\phantom{a}}$  DSM kan gebruikt worden voor:
	- **Orthorectificatie van satellietbeelden. Dit is ten zeerste** aangeraden in stedelijke en/of heuvelige omgeving om een polyvalent product te bekomen, bruikbaar met beschikbare geodatabases
	- ٠ Planningsimulatie door middel van een 3D-zicht (zgn. "drape")

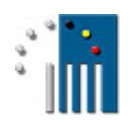

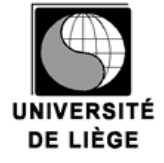

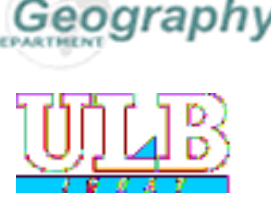

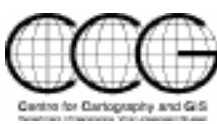

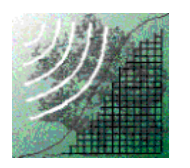

## Constructie en gebruik van 3D-data

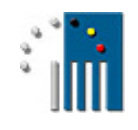

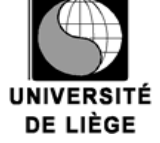

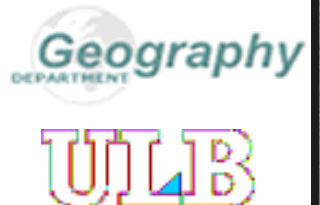

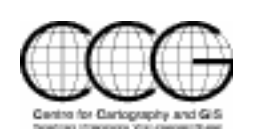

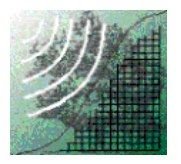

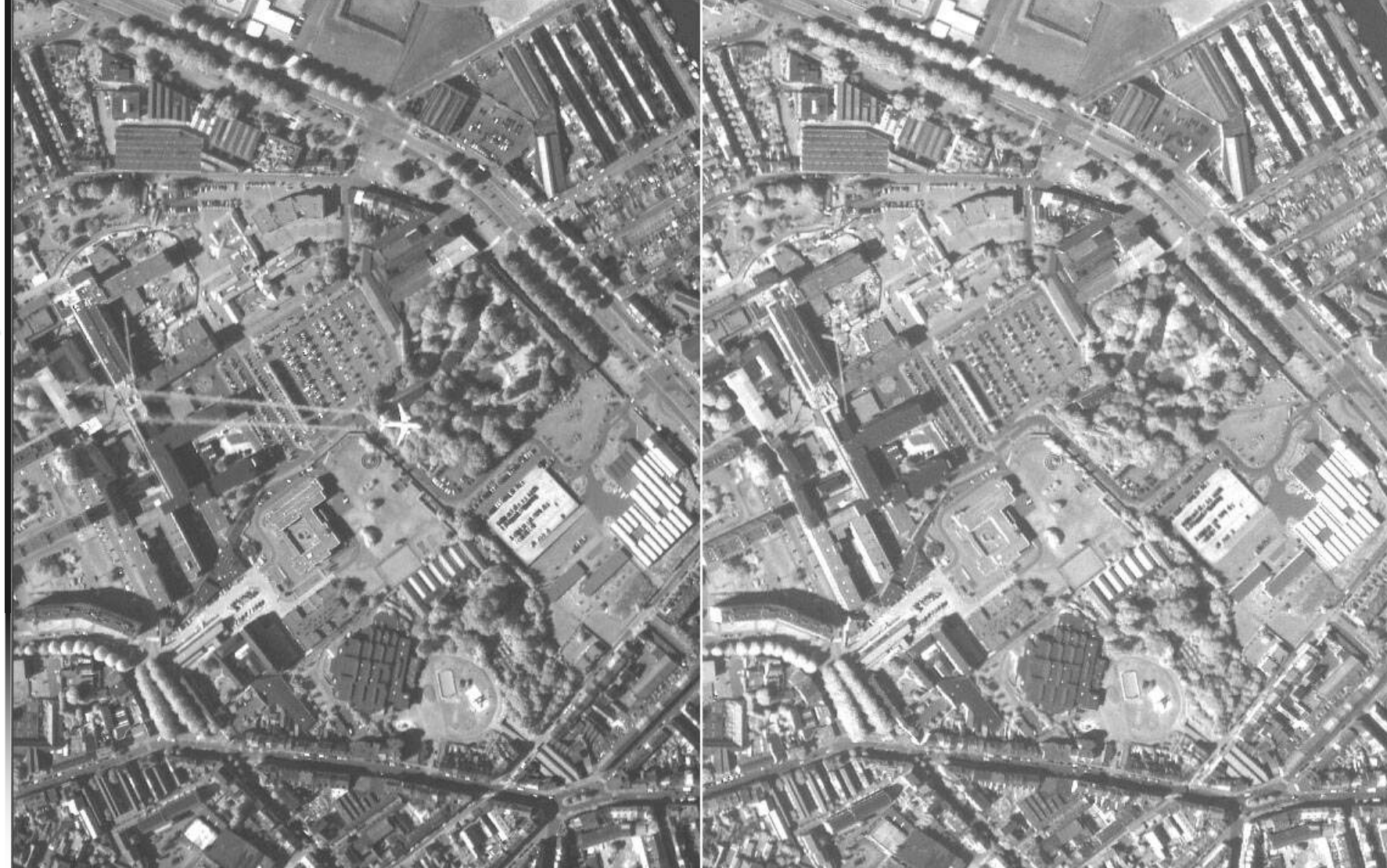